# **SONY**

## XPERIA CONFIGURATOR CLOUD STANDARD DEPLOYMENT

Use the Xperia Configurator Cloud tool to remotely deploy device profiles to Xperia™ devices.

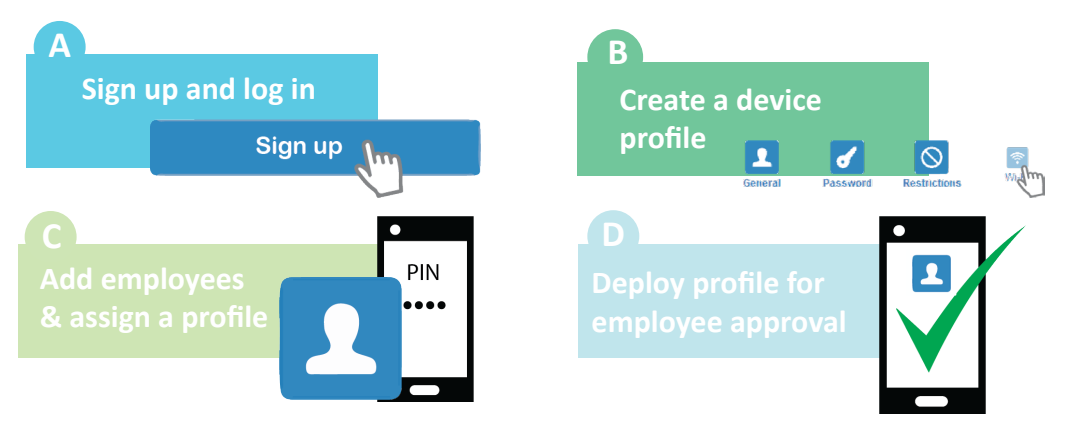

**Xperia Configurator Cloud (XCC)** is a cloud service that can be used for configuring and deploying a configuration to multiple devices within your business. As an administrator you manage device functionalities such as apps and settings in each device.

### XPERIA CONFIGURATOR CLOUD QUICK GUIDE

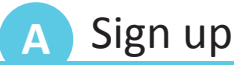

- 1. Go to: <https://xperiaconfiguratorcloud.sonymobile.com>
- 2. Select Sign up and input your account information.
- Click **Sign up** to receive an email with a link to **3.** the account activation page.
- 4. On the account activation page, enter your password and click **Activate** to be directed to the **Login** page.

#### Add employees & assign profile **Deploy**

- 1. To add a new employee click **Employees** > New.
- Fill in the employee's email address. **2.**
- **3.** Select a default profile (this is not obligatory, but if you select a default profile here, you can skip steps 1-3 of the **Deploy** instructions in section **D**.
- Click **Next,** then click **Yes** to send an email with **4.** activation instructions to the employee.
- Select the **PIN** button, then click **Send email**. **5.**

### **B** Create a profile

- 1. Log in to your account and click **Profiles**.
- To add a new profile, click **Profiles** > **New**. **2.**
- **3.** Select the feature you want to configure and turn on the switch to enable editing.
- 4. Configure the settings for the selected feature.
- When you have configured all the features, click **5. Finish** to register the profile.

### **D**

- When the employee has activated their device **1.** according to the instructions in the email, click **Devices** where activated devices are listed.
- Mark the checkbox for one or more devices. **2.**
- Select a profile from the drop-down menu, then **3.** click **Submit**.
- When the device user accepts the profile, it is **4.** downloaded and installed on the device.

# SONY

## XPERIA CONFIGURATOR CLOUD MASS DEPLOYMENT PROGRAM

Use the XCC Mass Deployment Program to easily deploy a large number of Xperia™ devices.

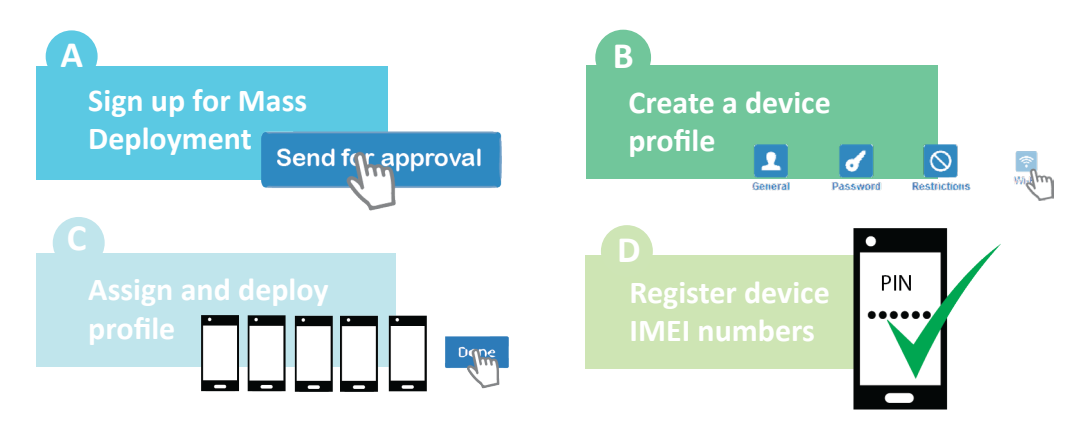

**Xperia Configurator Cloud (XCC)** is a cloud service that can be used for configuring and deploying a configuration to multiple devices within your business. As an administrator you manage device functionalities such as apps and settings in each device. To easily deploy a large number of Xperia™ devices, use the **XCC Mass Deployment Program**.

### MASS DEPLOYMENT QUICK GUIDE

- **A** Sign up
- 1. Sign in at: <https://xperiaconfiguratorcloud.sonymobile.com>
- 2. Select Mass deployment > New.
- **3.** Specify the amount of devices you want to register, then click **Send for approval**.
- When you have been approved, you will be **4.** notified by email. While you wait for approval you can create, assign and deploy a profile as described in sections **B** and **C**.

### **C** Assign & Deploy

- Click **Employees**. **1.**
- 2. Add employee email addresses.
- Select a default profile and click **Next**. **3.**
- 4. Select Mass Deployment Program PIN.
- Click **Done** to send an email with the PIN and **5.** instructions for how to deploy the profile.

### **B** Create a profile

- 1. Log in to your account and click Profiles.
- To add a new profile, click **Profiles** > **New**. **2.**
- **3.** Select the feature you want to configure and turn on the switch to enable editing.
- Configure the settings for the selected feature. **4.**
- When you have configured all the features, **5.** click **Finish** to register the profile.

#### **D** Register devices

- When you have received the notification of **1.** approval, select **Mass deployment** > **New.**
- Enter the IMEI numbers of the devices that you **2.** want to deploy.
- Click **Done** to register the devices. **3.**
- When the device is started and connects to a **4.** network, the employee enters their PIN to automatically install the profile on the device.